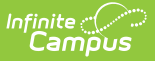

# **Prompt Preferences**

Last Modified on  $03/28/2024$  9:54 am

Creating Voice [Message](http://kb.infinitecampus.com/#creating-voice-message-defaults) Defaults | Creating Email [Message](http://kb.infinitecampus.com/#creating-email-message-defaults) Defaults | [Recording](http://kb.infinitecampus.com/#recording-a-message) a Message

Certain items on this tool only apply to [schools/districts](https://kb.infinitecampus.com/help/messenger-with-voice---setup-and-details) that use Campus Messenger with Voice add-on functionality. Please review the District Setup [Checklist](https://kb.infinitecampus.com/help/messenger-with-voice---setup-and-details) before the initial configuration of these settings.

**Classic View:** System Administration> Messenger <sup>&</sup>gt; Messenger Preferences <sup>&</sup>gt; Prompt **Preferences** 

#### **Search Terms**: Prompt Preferences, Prompt

The Prompt Preferences tool can be used to create default messages to be appended to delivered voice/email messages. This tool also contains settings for answering machines and implications/instructions for using each field.

Settings on this tab apply to messages sent from all schools within the district.

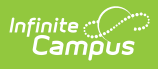

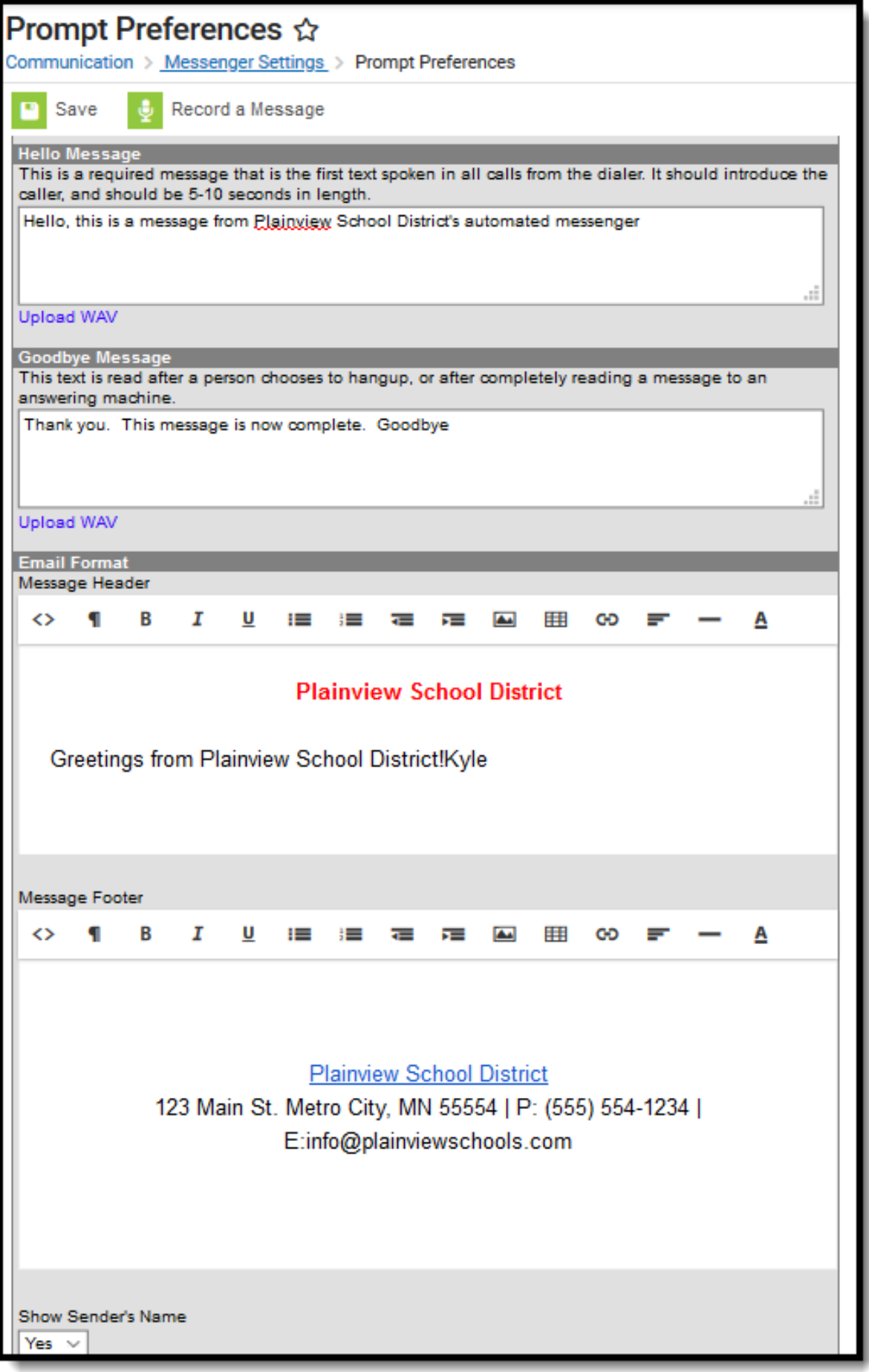

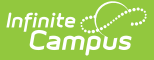

Messenger Prompt Preferences

## **Creating Voice Message Defaults**

On the Prompt Preferences tab, a user may establish default messages to be appended to all voice messages sent by schools within the district or the district itself. The appended message can be established in one of the following ways:

**Text-to-speech:** If text is entered in the text fields on this screen, it will be converted to speech by the built-in text-to-speech engine. Only English text can be converted.

If the text-to-speech functionality is used, Infinite Campus recommends that pronunciation be tested before any messages are deployed. Testing can be performed through any of the message creation tools  $(e.g.,$  [Message](https://kb.infinitecampus.com/help/message-builder) Builder, Behavior [Messenger\)](https://kb.infinitecampus.com/help/behavior-messenger). Spelling words phonetically in the editor and/or within the TTS [Dictionary](https://kb.infinitecampus.com/help/tts-dictionary) is recommended for combating issues with mispronounced words.

**Upload pre-recorded message:** Text messages can be pre-recorded and uploaded in .WAV file format. This feature may be used by the district to pre-record a message in a non-English language.

If a .wav file is uploaded to a Hello Message or Goodbye Message, the text-to-speech text will be ignored.

**Hello Message** is a required field for Voice customers and should be 5 to 10 seconds in length.

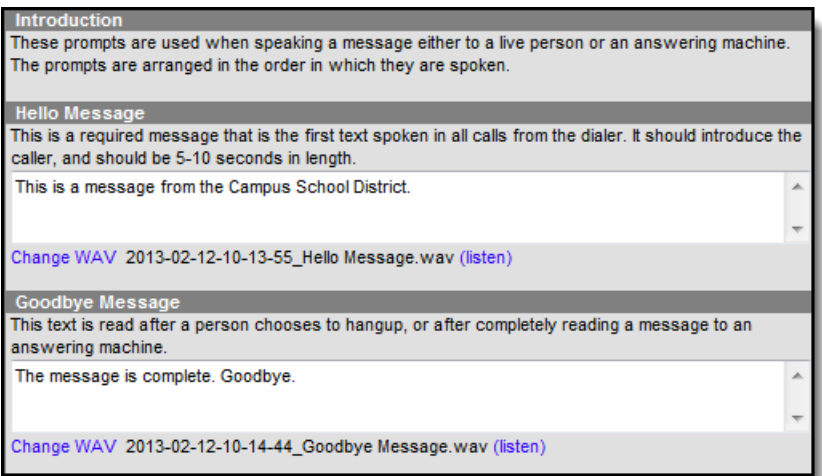

Messenger Prompt Preferences

# **Creating Email Message Defaults**

On the Prompt Preferences tab, a user may enter the default introductory and closing text that will be delivered with each email message.

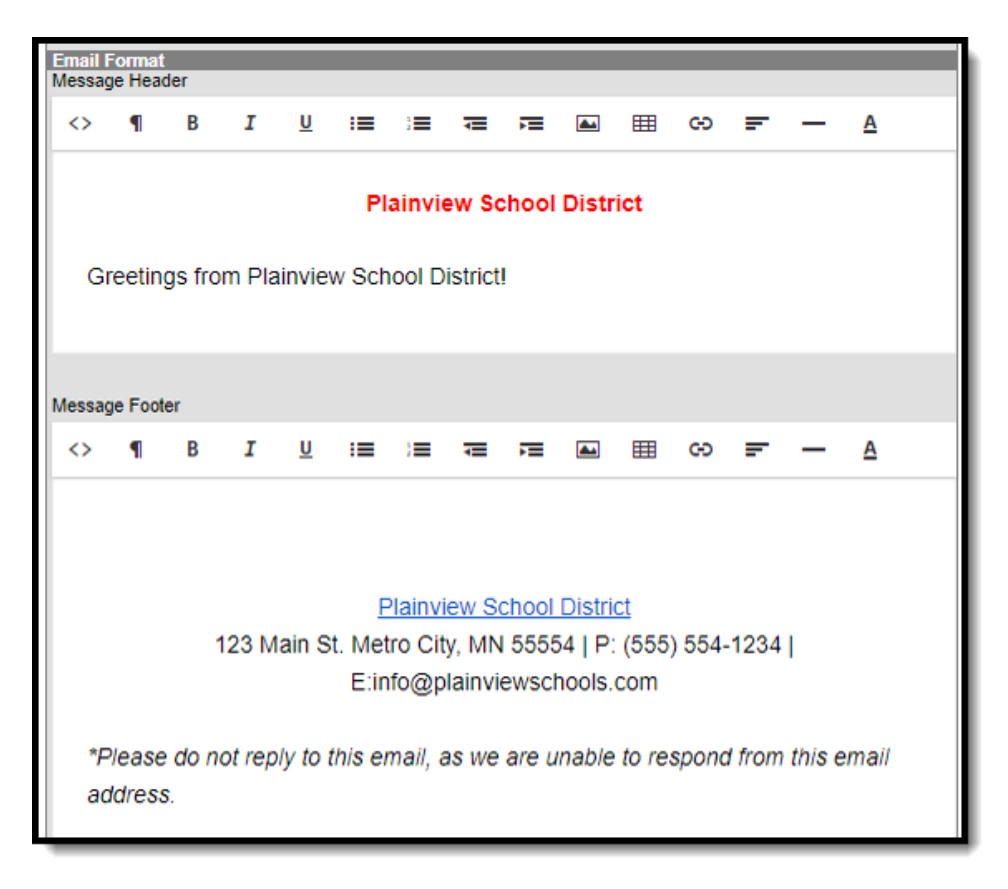

### Email Message Defaults

The **Show Sender's Name** dropdown allows you to include the sender's name in the Subject line of the Email message. The sender's name is the name of the account logged into Campus when the message is sent.

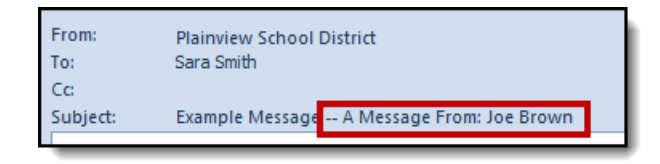

Example Email Subject when the Show Sender's Name field is set to Yes.

### **Recording a Message**

To record a voice message using [Shoutpoint](https://kb.infinitecampus.com/help/shoutpoint-voice-recorder) Voice File Recorder, click the **Record a Message** icon at the top of the page. This opens a Voice File Recorder tool that allows users to record a

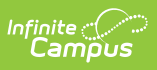

message that can be used when sending messages.

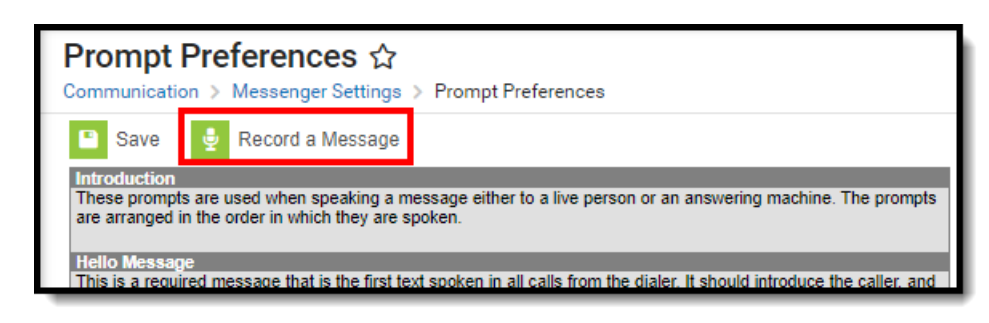

Record <sup>a</sup> Message